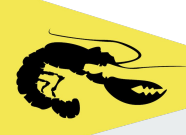

# **Tablet Guide 2**

# **Sailevent Race Officer (RO/R1) Application**

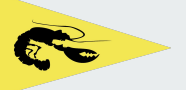

a ka

## **Getting Started**

Collect the tablet from the VHF Cupboard in LQ.

Check it is charged and turned on.

Enter the device PIN - 1234

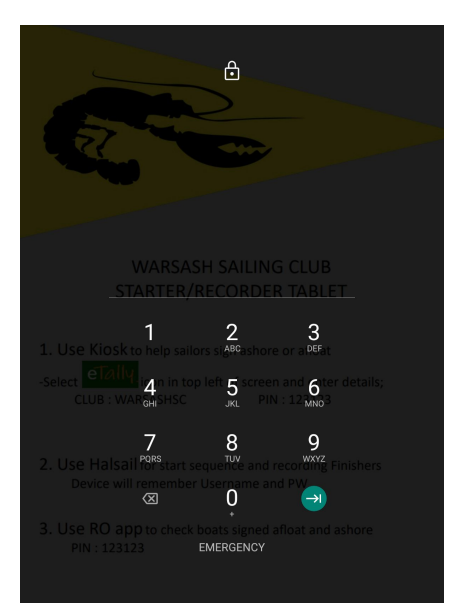

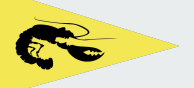

a ka

## **RO Sign in**

### In LQ building or Race box check Wifi is Connected.

### Select the "RO app" Icon

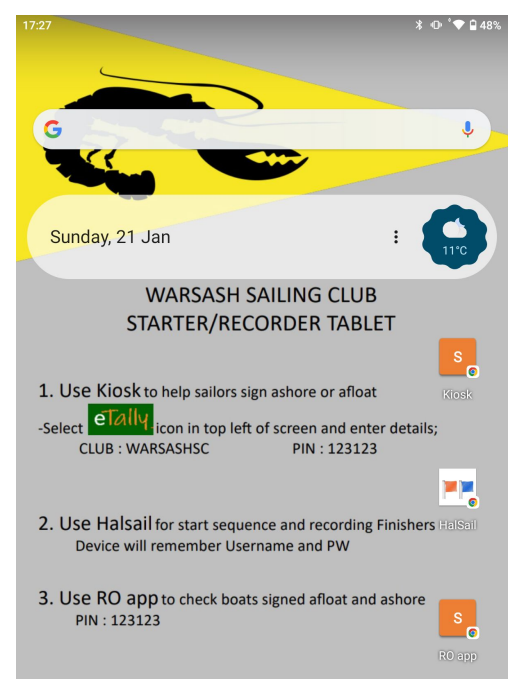

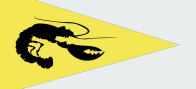

**College** 

**Data Protection Statement** 

## **PIN Entry**

### Enter PIN and select Submit

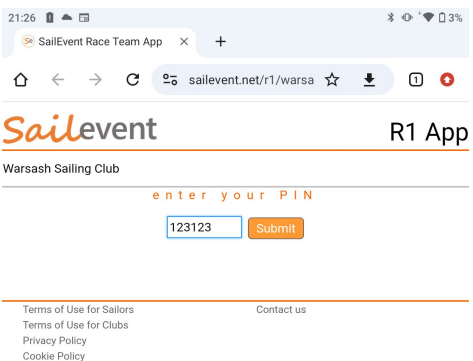

© 2018-2024 Sailing Club Software

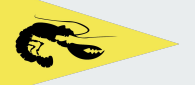

a di Ba

## **View & Sort**

### In the "Participants" tab

#### Select from the list of Sort options

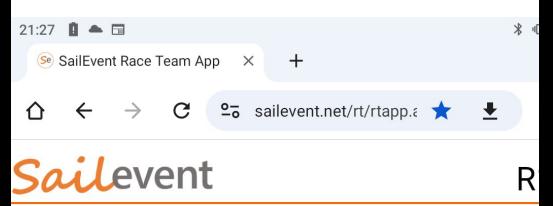

Warsash Sailing Club ► Mon 22nd Jan ► Test 2

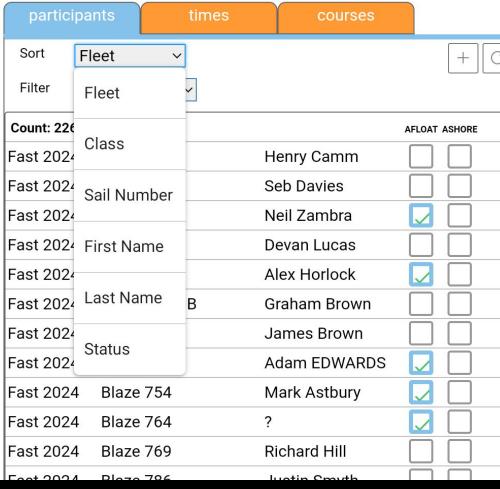

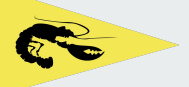

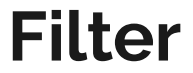

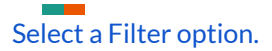

Status, Class or Fleet shows preset filters Name or Number allows free text entry

### *Sailevent*

#### R1 App

Varsash Sailing Club ► Mon 22nd Jan ► Test 2

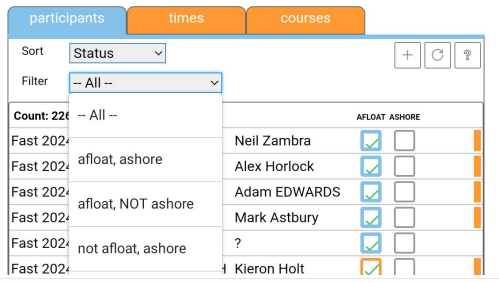

### ailevent

#### R1 App

Warsash Sailing Club ► Mon 22nd Jan ► Test 2

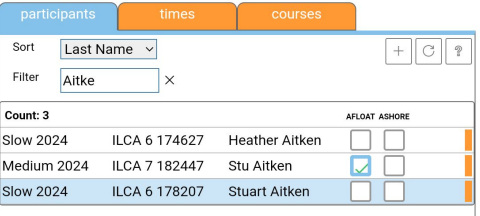

## **Amend sign on**

Amend participant status Afloat or Ashore by selecting the check box next to the boat.

NB Sign on via Kiosk or Mobile are shown in orange box, those performed by RO are blue box.

R1 App

*ailevent* 

**The Company** 

Warsash Sailing Club ► Mon 22nd Jan ► Test 2

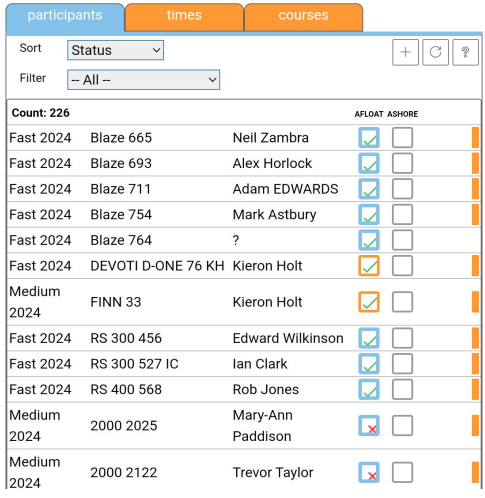

## **Etally times tab**

OPTIONAL - In the "times" tab amend Etally session times or prompt cutoffs (Not Halsail Start times) or add a message to competitors when they sign afloat on their device.

Remember to select the save icon bottom right

The courses tab is not used.

**The Common** 

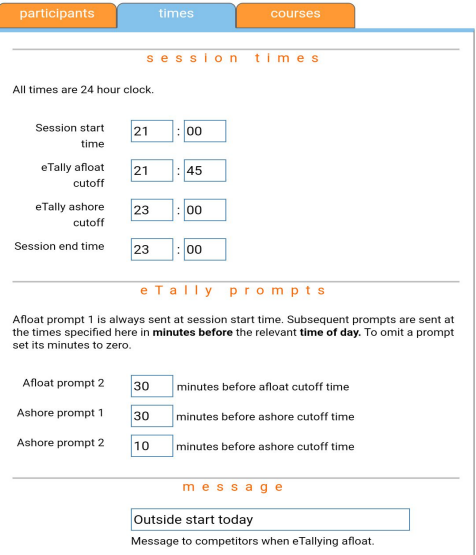

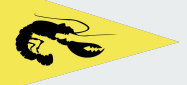

### **Message**

Example message shown on a sailors device.

### happening now

Warsash Sailing Club

Aussie Summer Series Test 2

#### FINN 33 Kieron Holt

#### Are you sailing today?

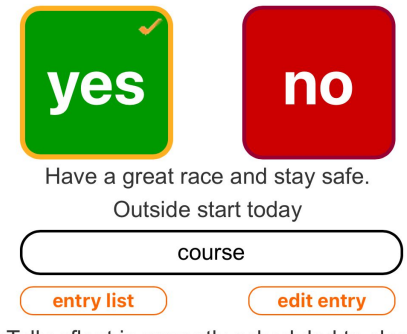

eTally afloat is currently scheduled to close at 21:45

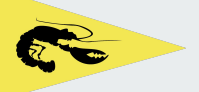

## **Sailor Declarations**

The App can also be used to view Sailor declarations as soon as they have been made. Declarations such as retired (ret) are automatically sent to Halsail to overwrite the entered finish time.

If the RO wishes to make changes to sailor status this must be performed in Halsail.

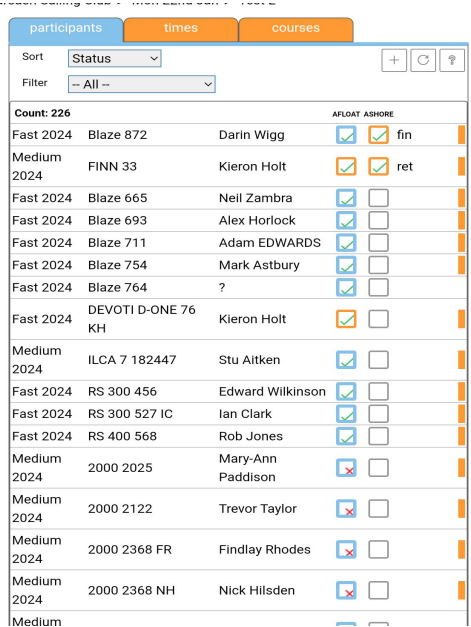

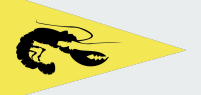

## **End of Presentation**

Press X to close the browser window and exit the App.

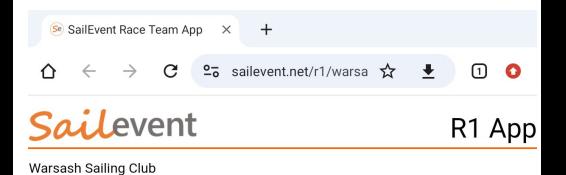

### **Thank you for Reading.**